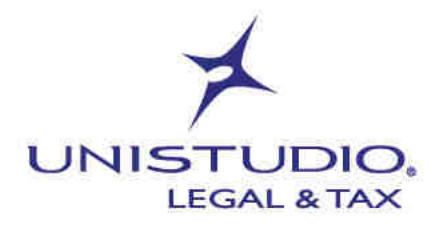

Aprile 2022

## **COMUNICAZIONE PREVENTIVA DEL LAVORO OCCASIONALE: NUOVO APPLICATIVO**

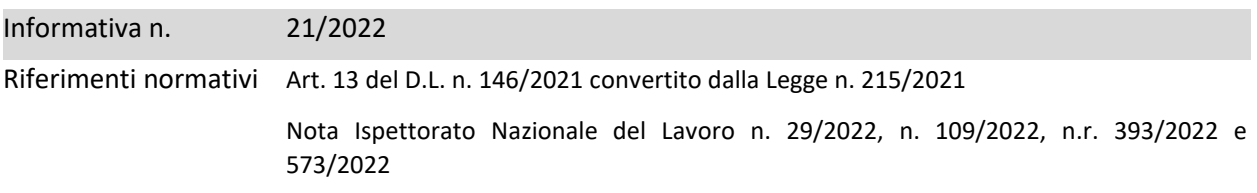

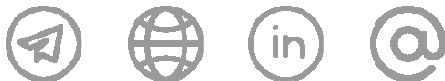

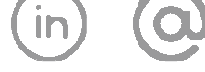

VIA DEITRE OROLOGI 14 info@unistudio.it<br>00197 ROMA www.unistudio.it<br>T. +39.06.73100755 C.F.e P.IVA 02901730230

**UNISTUDIO LEGAL & TAX** 

VIA DURINI 26<br>20122 MILANO

VIA DURINI 26 VIA DOMINUTTI 20<br>20122 MILANO 37135 VERONA<br>T. +39.02.83418800 T. +39.045.8013399

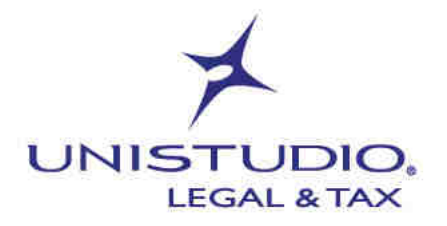

Come noto (si veda per i relativi dettagli l'Informativa Unistudio n. 3/2022) è stato introdotto a decorrere dal 21/12/2021 un nuovo obbligo di comunicazione preventiva all'Ispettorato territoriale del lavoro competente, nel caso di impiego di lavoratori autonomi occasionali (art. 2222 c.c.).

Con la nota n. 573/2022 del 28 Marzo 2022, l'Ispettorato Nazionale del Lavoro ha reso noto che dalla stessa data è operativa la nuova applicazione che consente di effettuare la comunicazione obbligatoria dei rapporti di lavoro autonomo occasionale, accessibile tramite SPID e CIE dal portale Servizi Lavoro del Ministero del lavoro (https://servizi.lavoro.gov.it – vedere alcune note operative in allegato).

Con riferimento al termine entro il quale si concluderà l'opera o il servizio oggetto della comunicazione, il sistema permette di scegliere tra tre possibilità: entro 7 giorni, entro 15 giorni ed entro 30 giorni.

Qualora la prestazione occasionale non dovesse essere conclusa entro tale arco temporale sarà necessario effettuare una nuova comunicazione.

Fino al 30/04/2022 è previsto un periodo transitorio durante il quale le comunicazioni potranno essere inviate anche tramite mail nel rispetto delle modalità indicate dalla Nota dell'Ispettorato Nazionale del Lavoro n. 29/2022, già oggetto di riepilogo nell'Informativa Unistudio n. 3/2022.

Dall'1/05/2022 le uniche comunicazioni considerate valide saranno quelle inviate per mezzo del portale telematico messo a disposizione. Le comunicazioni inviate diversamente potranno essere oggetto di sanzione e non saranno considerate valide.

Cordiali saluti.

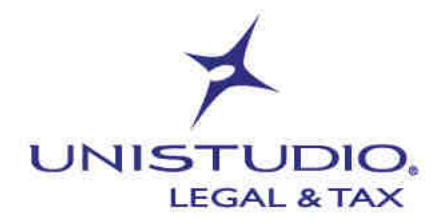

## ALLEGATO

Una volta effettuato l'accesso al sito https://servizi.lavoro.gov.it è necessario verificare nel proprio profilo che esista l'associazione all'azienda per la quale si vuole effettuare la comunicazione.

Entrare quindi nelle impostazioni del proprio account (in alto a destra) e selezionare la voce "Gestione profili"

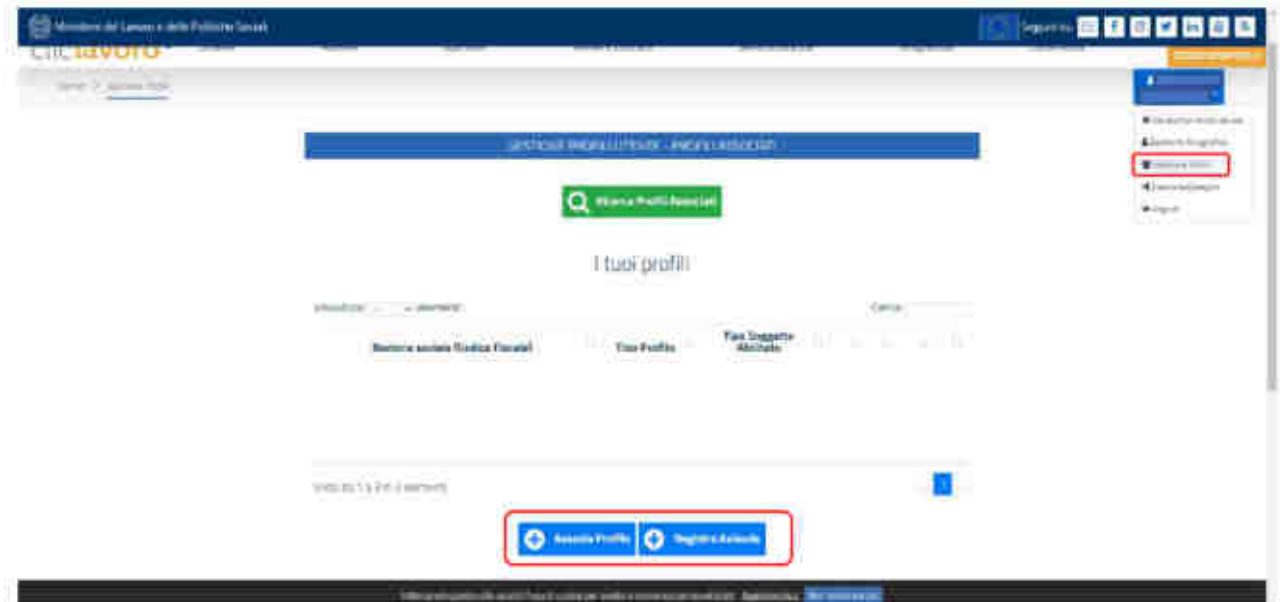

Se nell'elenco de "I tuoi profili" non è visualizzata l'azienda per la quale si intende fare la comunicazione, bisogna accedere alla sezione "Associa Profilo" per associare l'azienda al proprio profilo.

Se l'azienda da associare non è presente nella ricerca delle aziende (perché, per esempio, non ha dipendenti), è necessario prima accedere alla sezione "Registra Azienda" e successivamente alla sezione "Associa Profilo.

Una volta associata l'azienda, si torna nella home scegliendo l'opzione "Vai alla home dei servizi", nella quale si potrà selezionare il servizio della comunicazione "Lavoro Autonomo Occasionale".

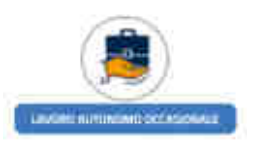

Dopo aver selezionato l'opzione "Nuova comunicazione" appare la videata con le varie sezioni da compilare prima di inviare la comunicazione.

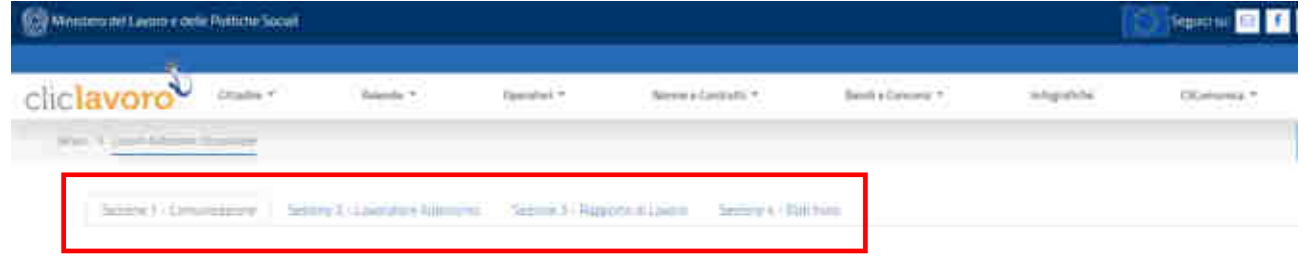